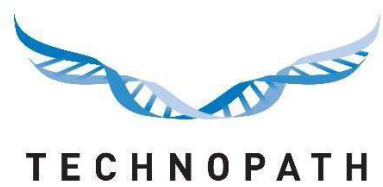

CLINICAL DIAGNOSTICS

# **IAMQC™ MoUレポート**

## 目次

# 目次

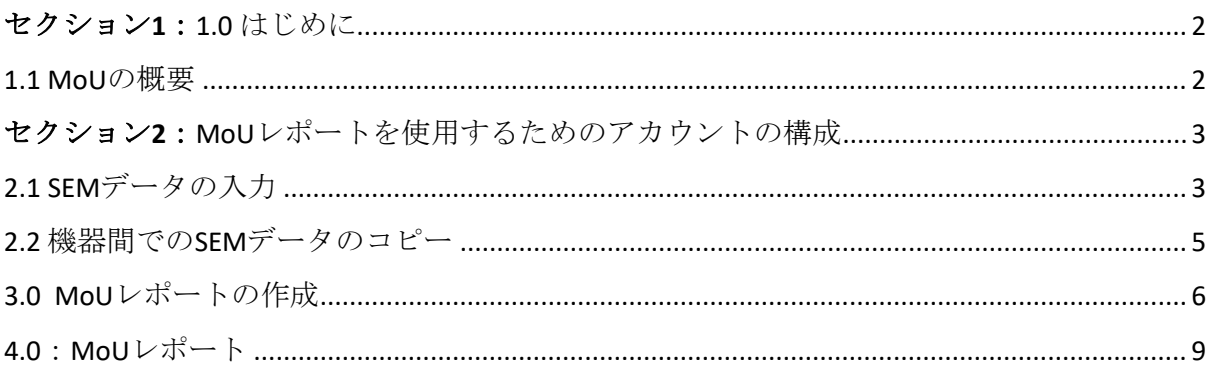

## 1.0 はじめに

IAMQCピアにエンドユーザーのために非常に価値のある新機能を追加しました。オ ンラインで、IAMQCピアアカウントを使用して、不確実性の測定レポートをMS Excel 形式で作成できるようになりました。

不確実性の測定は、多くの実験室における重要な考慮事項になっています。ま た、監査中に多くの認証機関によって、要件として参照されています。

測定の不確実性とは、実験室内でのあらゆる測定結果に存在する不確実性を指 します。不確実性を計算する際には、選択した方法、潜在的な偏り、分析誤差 など考慮する必要のある数多くの要因があります。

不確実性が定量化された場合、それは不確実性ではなく、 結果が含まれる信頼区間になります。不確実性を定期的に評価し、測定値の精度の 改善を試みるようにしてください。

不確実性の測定に関する詳細な説明については、次のPDF文書を参照してくださ い: h ttps://peer.iamqc.com/files/docs/UncertaintyOfMeasurement.pdf

#### <span id="page-1-0"></span>1.1 MoUの概要

ご使用の機器のMoUを計算するために、レポートは、アッセイ内精度とアッセイ間 精度の両方を使用します。

1:アッセイ内精度とは、1回の実行での精度を指します。通常、同じサンプルを20回以上 繰り返して測定し、同時に標準誤差(SEM)を計算します。 SEMは、次の式を使って計算されます。SEM = {(実行の標準偏差(SD))を(測定

回数(n)の平方根)で除算します} = (SD)/√n

2:アッセイ間精度とは、複数の異なる実行にわたる精度を指します。IAMQCピアは、実 験室で実行された複数回の測定の標準偏差(SD)と測定回数(N)を使用して、選択され た期間について、分析物のアッセイ間精度を計算します。

ステップ1で計算されたSEM値を使用して、不確実性を計算するには、SEM値をIAMQCピア アカウントのSEMテーブルに入力してください。

SEM値が特定のアッセイについて利用できない場合、システムは実験室の累積 ピアデータを使用して不確実性の測定を計算します。

次に、計算されたMoU値に2のカバレッジファクター(k)を乗算して、約95%の 信頼水準を与えます。これは、拡張MoUと呼ばれます。 k = 2の値は、不確さが正規分布していることを前提としています。

その他のカバレッジファクター (正規分布の場合)は 次のとおりです。 k= 1で約68%の信頼水準 k = 2.58で99%の信頼水準 k = 3で99.7%の信頼水準

# <span id="page-2-0"></span>セクション2:MoUレポートを使用するためのアカウントの構成

# <span id="page-2-1"></span>2.1 SEMデータの入力

SEM値を構成するには

1:各QCロット/レベルおよび分析物のSEM値を計算します。これは、個々の機器、機器モ デルごと、または実験室全体に対して行うことができます

2:https://peer.iamqc.com/login.aspで、IAMQCピアアカウントにログインします

3:トップメニューで、[設定] - [SEM値]をクリックします

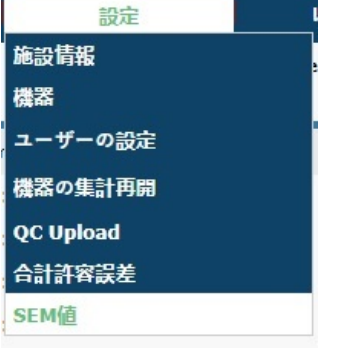

#### 4:SEM入力画面で、最初に値を入力するQC製品を選択します。

#### SEM値の編集

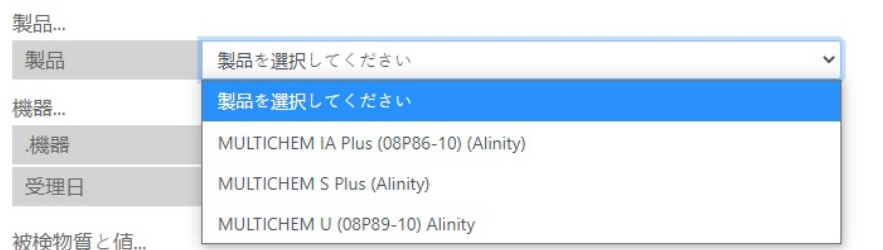

#### 5:次に機器を選択します。

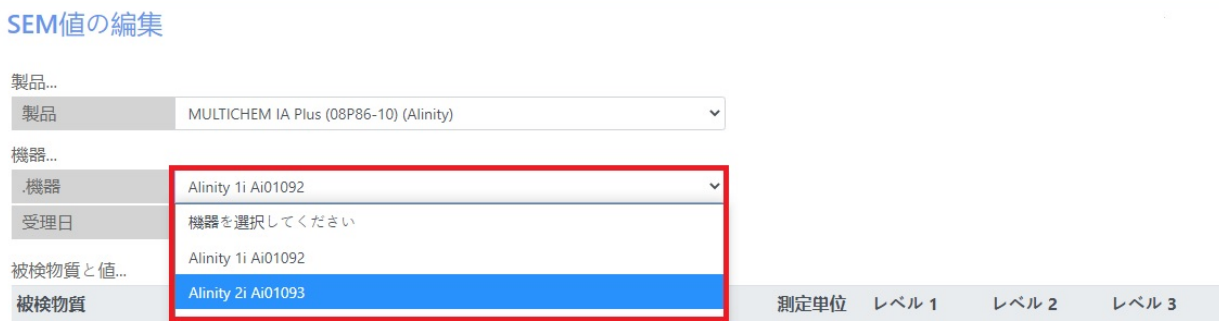

## 6:その機器でそのロット用に構成されたすべてのテストは、QCのレベルごとに1列 で表示されます。SEM値を入力し、完了したら[保存]ボタンをクリックします。

#### SEM値の編集

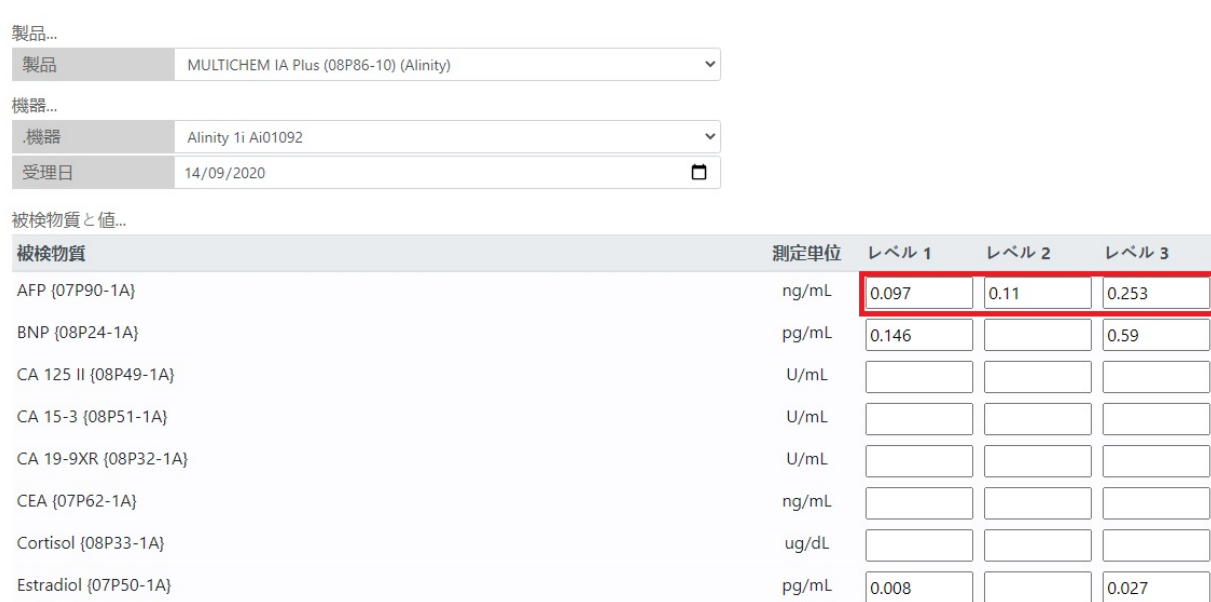

7:SEM値が各機器に固有である場合は、各機器について、ステップ4~6を 繰り返します。

複数の機器間で同じSEM値をコピーする場合は、セクション2.2を参照してください

# <span id="page-4-0"></span>2.2 機器間でのSEMデータのコピー

1:複数の機器で同じSEM値を使用している場合は、それらの間でSEM値をすばや くコピーできます。

この機能にアクセスするには、表の下部にある[値のコピー]ボタンをクリックしま す。

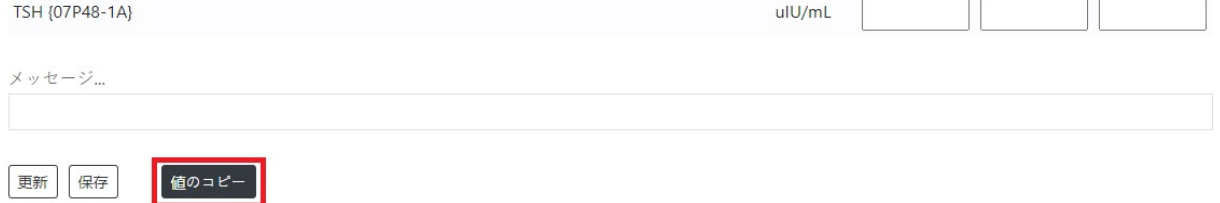

2:2つのオプションがあり、ドロップダウンメニューで選択できます。 a:別の機器から現在選択されている機器に値をコピーします。

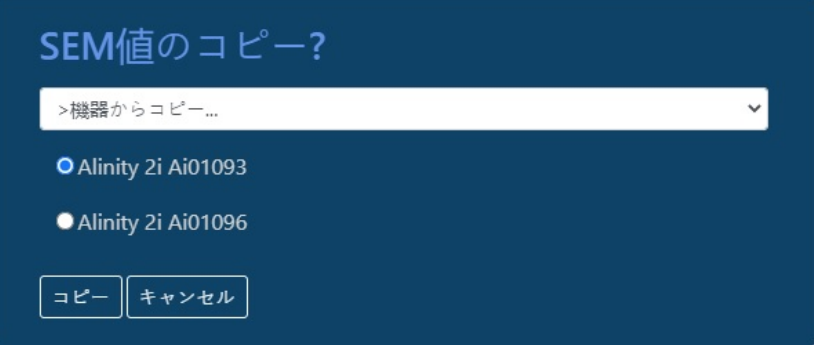

これにより、リストから選択した機器から現在の機器にすべてのSEM値がコピ ーされます

b:現在の機器から1つ以上の他の機器にSEM値をコピーします

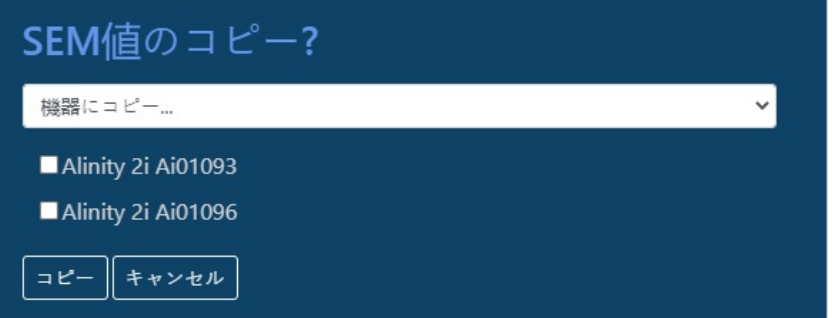

これにより、現在の機器から、リストでチェックされている選択した各機器に SEM値がコピーされます。

# <span id="page-5-0"></span>3.0 MoUレポートの作成

- 1:https://peer.iamqc.com/login.aspで、IAMQCピアアカウントにログインします
- 2:トップメニューで、[レポート] [ピアレポート]をクリックします

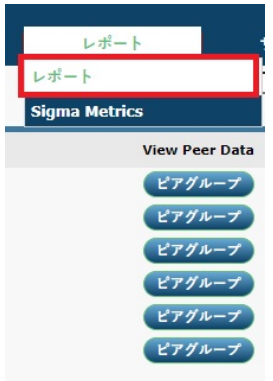

3:レポート画面で、レポートを作成する月、年、QCサンプルタイプを選択し、[適用]をク リックします

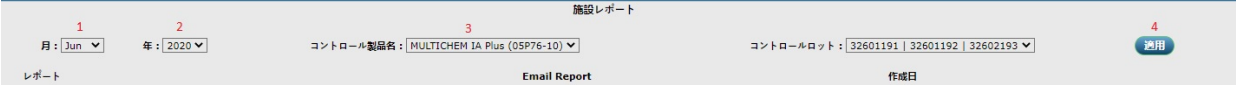

4:複数のロットを同時に実行している場合は、この段階で、レポートを作成するロット番 号をドロップダウンから選択し、[適用]をクリックします。

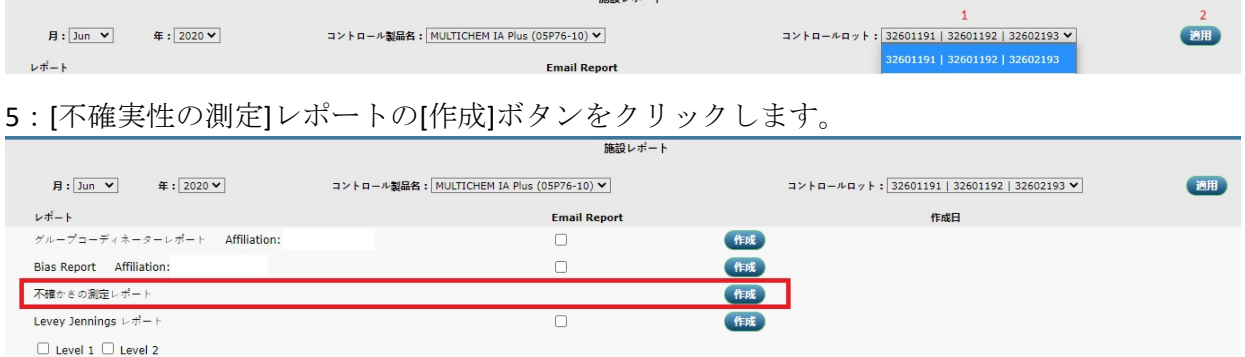

6:これにより、レポート基準をさらにカスタマイズできるMoUレポートインターフ ェイスが表示されます。

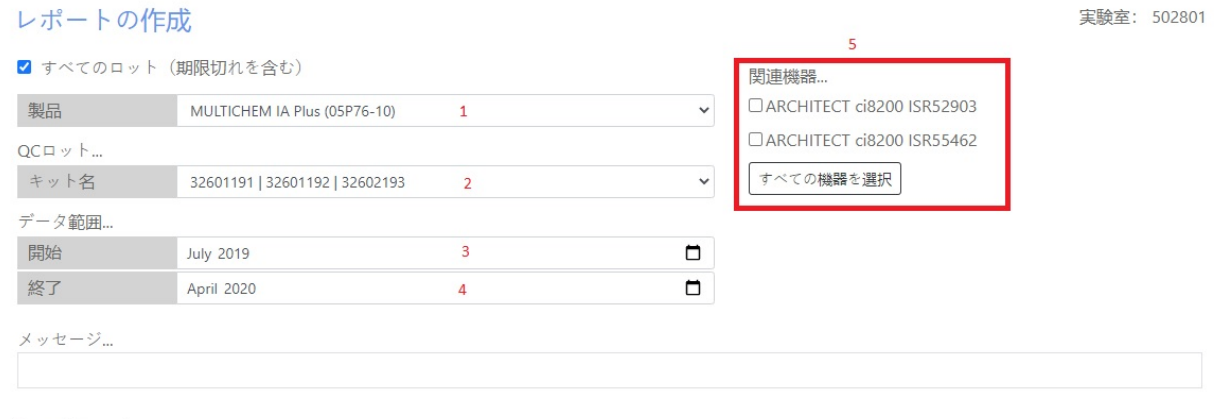

更新 作成

レポートで表示する製品、ロット番号、日付範囲を確認します。レポートに表 示する機器を選択して、[作成]ボタンをクリックします。

7:分析物にSEM値が入力されていない場合、システムは次のメッセージを表示します。 [作成]ボタンをクリックして続行します

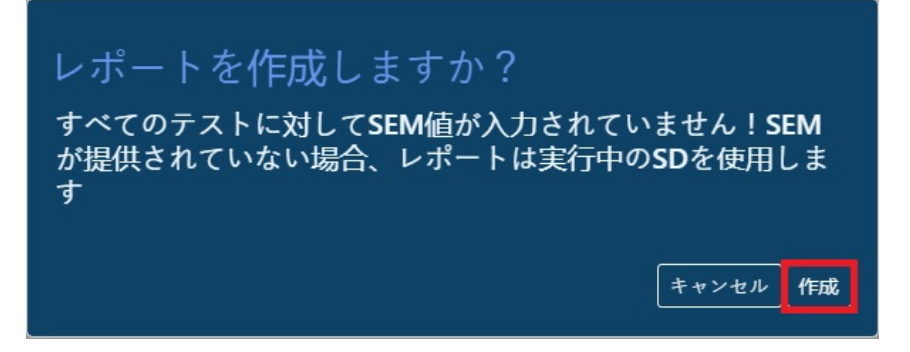

システムがMoU値を計算している間、画面の下部に次のメッセージが表示されます

メッセージ...

レポートを作成しています、お待ちください...

8:レポートが完了すると、Excelファイルをコンピューターに保存するように求められます。

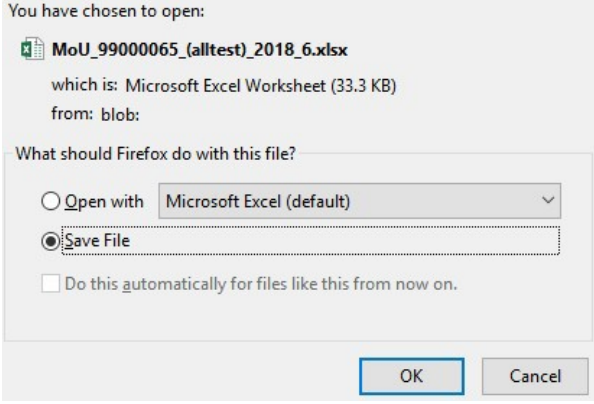

9:MoUレポートポータルにアクセスしたら、メインレポートページに戻ってさまざまな QC製品またはロットのレポートを生成する必要はありません。MoUホーム画面から選択 基準を変更できます。

# レポートの作成

✔ すべてのロット (期限切れを含む)

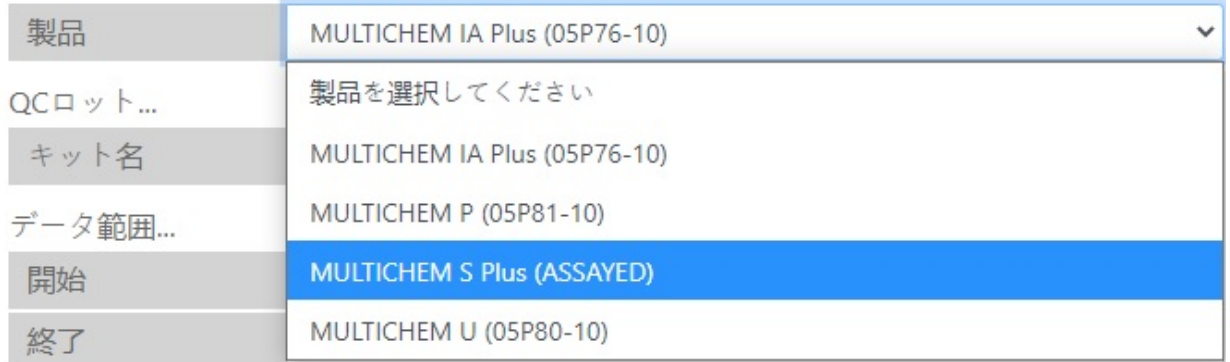

メッセージ...

更新 作成

# 4.0:MoUレポート。

このセクションでは、レポートのレイアウトと、レポートを解釈および操作する方法

について説明します。以下に示すように、MoUレポートのヘッダーには、レポートの

作成に使用された選択基準が表示されます。

| タイトル  | MoU                          |
|-------|------------------------------|
| 実験室ID | 502801                       |
| QC製品  | MULTICHEM IA Plus (05P76-10) |
| キット   | 32601191 32601192 32602193   |
| 日付間隔  | 間 2020-01 およひ 2020-04        |
| 作成日   | 14/09/2020 03:13             |
|       |                              |

レポートは垂直方向にブロックに分割され、各ブロックは、機器クラス、分析物、方法、試薬で構成されるテストシステムを構成します。 各ブロックは、分析物の全体のピア統計で始まり、青色で強調表示されます。次に、テストシステム内にある実験室内のすべての機器を要 約した行、次にテストシステムの一部である個々の機器ごとに行が表示されます。

<span id="page-8-0"></span>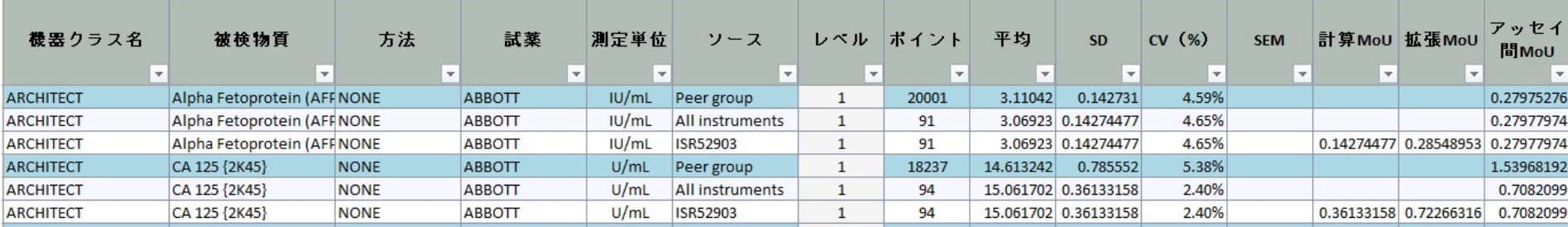

#### IAMQC不確実性測定レポート1.0リリースノート

列AからFには、テストシステムの構成に関する情報が表示され、特定のテスト、試薬、方法、または機器にビューをすばやく絞り込むこ とができるフィルターがあります。

|                                 | 機器クラス名                                 | 被検物質                            |                         | 方法                      | 試薬                     | 測定単位                    |            |
|---------------------------------|----------------------------------------|---------------------------------|-------------------------|-------------------------|------------------------|-------------------------|------------|
|                                 |                                        |                                 | $\overline{\mathbf{v}}$ | $\overline{\mathbf{v}}$ | $\overline{\mathbf v}$ | $\overline{\mathbf{v}}$ |            |
| ARI AL                          | Sort A to Z                            |                                 |                         | <b>NONE</b>             | <b>ABBOTT</b>          | IUI/mL                  | Pee        |
| AR <sup>I</sup><br>W            | Sort Z to A<br>Sort by Color           |                                 |                         | <b>NONE</b>             | <b>ABBOTT</b>          | IUI/mL                  | All        |
| AR <sub>I</sub>                 |                                        |                                 |                         | <b>NONE</b>             | <b>ABBOTT</b>          | IUI/mL                  | ISR.       |
| <b>AR</b>                       |                                        |                                 |                         | <b>NONE</b>             | <b>ABBOTT</b>          | U/mL                    | Pee        |
| AR <sub>I</sub><br>$I_{\infty}$ | Clear Filter From "被検物質"               |                                 |                         | <b>NONE</b>             | ABBOTT                 | U/mL                    | All        |
| AR <sub>1</sub>                 | Filter by Color<br><b>Text Filters</b> |                                 |                         | <b>NONE</b>             | <b>ABBOTT</b>          | U/mL                    | <b>ISR</b> |
| AR <sub>I</sub>                 |                                        |                                 |                         | <b>NONE</b>             | <b>ABBOTT</b>          | U/mL                    | Pee        |
| AR <sub>1</sub>                 | Search                                 |                                 | ٩                       | <b>NONE</b>             | <b>ABBOTT</b>          | U/mL                    | All        |
| AR <sub>I</sub>                 |                                        |                                 |                         | <b>NONE</b>             | <b>ABBOTT</b>          | U/mL                    | ISR.       |
| <b>AR</b>                       | ⊽<br>select AID<br>⊽                   | Ipha Fetoprotein (AFP) {3P36}   | ۸                       | <b>NONE</b>             | <b>ABBOTT</b>          | U/mL                    | Pee        |
| AR <sub>I</sub>                 | ▿<br>A 125 {2K45}                      |                                 |                         | <b>NONE</b>             | <b>ABBOTT</b>          | U/mL                    | All        |
| AR <sub>I</sub>                 | ᢦ<br>A 15-3 {2K44}                     |                                 |                         | <b>NONE</b>             | <b>ABBOTT</b>          | U/mL                    | ISR.       |
| <b>AR</b>                       | ⊽<br>A 19-9 {2K91} XRL                 |                                 |                         | <b>NONE</b>             | <b>ABBOTT</b>          | ng/mL                   | Pee        |
| AR <sub>I</sub>                 | ⊽<br>⊽<br>ortisol {8D15}               | arcinogenic Embryonic Antigen ( |                         | <b>NONE</b>             | <b>ABBOTT</b>          | ng/mL                   | All        |
| AR <sub>1</sub>                 | ✓<br>erritin {7K59} (i)                |                                 |                         | <b>NONE</b>             | <b>ABBOTT</b>          | ng/mL                   | <b>ISR</b> |
| <b>AR</b>                       | ⊽<br>olate {1P74} (II)                 |                                 | $\checkmark$            | <b>NONE</b>             | <b>ABBOTT</b>          | nmol/L                  | Pee        |
| AR <sub>I</sub>                 |                                        | $\rightarrow$                   |                         | <b>NONE</b>             | <b>ABBOTT</b>          | nmol/L                  | All        |
| AR <sub>1</sub>                 |                                        |                                 |                         | <b>NONE</b>             | <b>ABBOTT</b>          | nmol/L                  | ISR.       |
| <b>AR</b>                       |                                        | Cancel<br>OK                    |                         | <b>NONE</b>             | <b>ABBOTT</b>          | ng/mL                   | Pee        |
| AR <sub>I</sub>                 |                                        |                                 |                         | <b>NONE</b>             | <b>ABBOTT</b>          | ng/mL                   | All        |

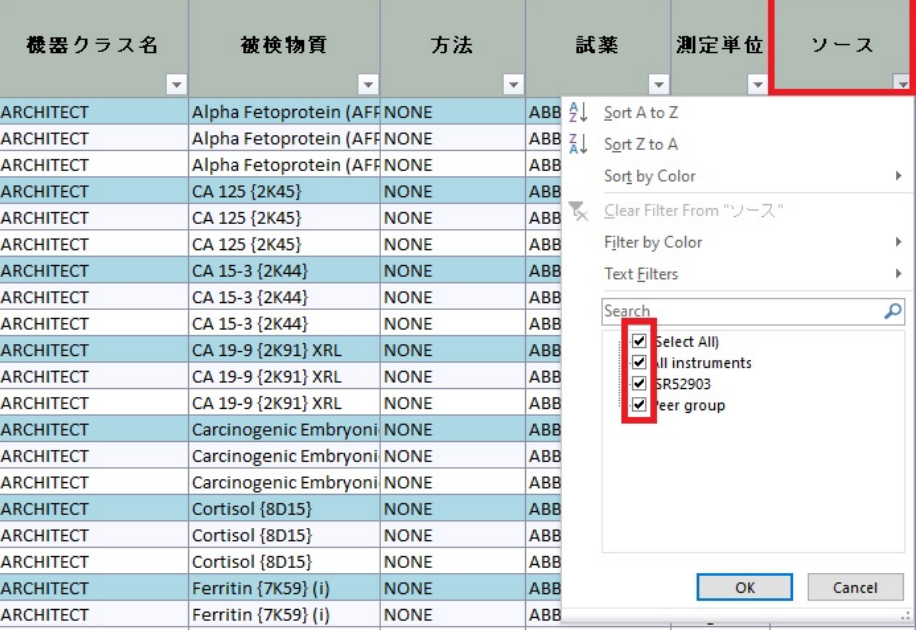

#### 列**B**を使用すると、特定のテストに絞り込むことができます 列**F**を使用すると、ビューを特定の機器に絞り込むことができます

各行はQCレベルによって水平に分割されます。

各行には、データが存在する各レベルについて、選択した要約期間の平均、SD、CV (%)、およびアッセイ間MoUがレポートに表示さ れます。個々の機器の行について、レポートにはSEM値(存在する場合)と計算および拡張MoUも表示されます。

システムは、各機器のアッセイ間MoUも表示します。これは、機器の累積SDを使用して計算されます。